## **2WIN Instruções de instalação do software**

Os dois procedimentos a seguir são equivalentes.

Se você tiver um leitor de cartões MicroSD, você pode escolher qualquer um dos dois procedimentos. Se você não tiver um leitor de cartões MicroSD, use o cabo USB fornecido com o dispositivo.

**ATENÇÃO! Antes de iniciar a atualização do software, verifique se a atualização é permitida no gráfico a seguir. Note que nunca é permitida a atualização de software.**

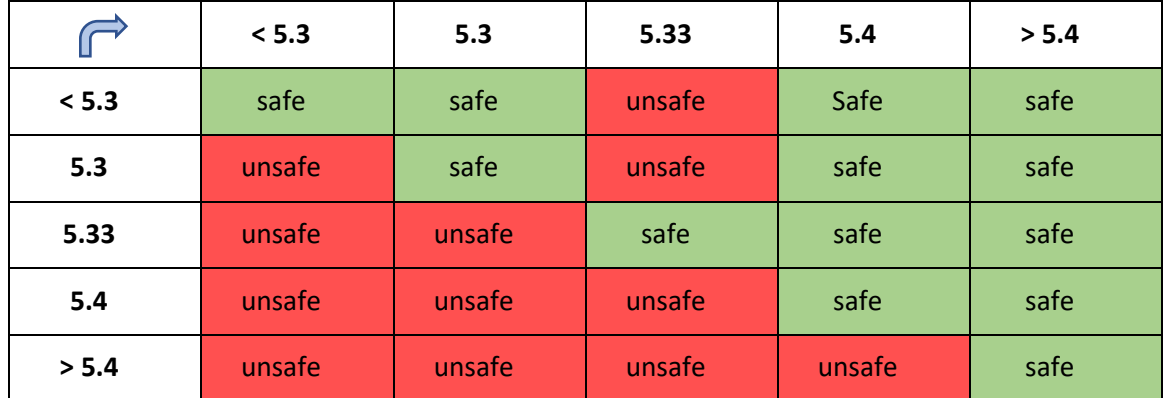

### **Usando o leitor de cartões MicroSD**

- Certifique-se de que a bateria do 2WIN esteja totalmente carregada antes de atualizar os instrumentos.
- Extrair o arquivo zip "full-system-x.x.x.zip". A pasta "full-system-x.x.x.x" será criada.
- Extraia o cartão MicroSD 2WIN e conecte o MicroSD em seu leitor de cartões.
- Copiar no MicroSD os arquivos "2win.update" e "fullsystem-xxxxxx.update" contidos na pasta "full-system-x.x.x.x". Se presente, copie também o arquivo "firmware-bp-x.x.bin" no cartão MicroSD.
- NOTA: Os arquivos devem ser salvos na raiz do MicroSD, nunca em subpastas.
- Remova com segurança o dispositivo MicroSD de seu pc.
- Conecte o MicroSD no 2WIN desligado.
- Ligue o 2WIN (a mensagem "System update" é exibida na tela do 2WIN e luzes azuis aparecem na frente).
- Espere alguns minutos, até ver as luzes verdes piscando na frente 2WIN e a mensagem "Update complete!" aparece na tela do 2WIN.
- NÃO DESLIGUE O 2WIN.
- Esperar até que o 2WIN reinicie (aproximadamente um minuto).
- Se também for necessária uma atualização de firmware, a 2WIN reiniciará novamente.

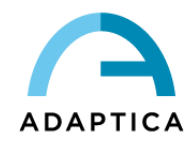

### **Usando cabo USB**

- Certifique-se de que a bateria do 2WIN esteja totalmente carregada antes de atualizar os instrumentos.
- Extrair o arquivo zip "full-system-x.x.x.zip". A pasta "full-system-x.x.x.x" será criada.
- Conecte o 2WIN, com o MicroSD conectado, ao seu computador com o cabo USB (uma vez conectado, o 2WIN ligará automaticamente).
- O computador abrirá o MicroSD do dispositivo como um disco remoto.
- Copie no MicroSD os arquivos "2win.update" e "fullsystem-xxxxxx.update" contidos na pasta "full-system-x.x.x.x". Se presente, copie também o arquivo "firmware-bp-x.x.bin" no cartão MicroSD.

NOTA: Os arquivos devem ser salvos na raiz do MicroSD, nunca em subpastas.

- Remova com segurança o dispositivo MicroSD de seu pc e desconecte o 2WIN do cabo USB.
- Desligue o 2WIN
- Ligue o 2WIN (a mensagem "System update" é exibida na tela do 2WIN e luzes azuis aparecem na frente).
- **EXECT ESPERE ALGO ESPERENT ESPERENT ESPERENT ESPERENT ESPERENT ELA ESPERENT ESPERENTEES** ESPERENTE ESPERENTEESPEREN "Update complete!" aparece na tela do 2WIN.
- NÃO DESLIGUE O 2WIN
- Esperar até que o 2WIN reinicie (aproximadamente um minuto).
- Se também for necessária uma atualização de firmware, o 2WIN será reinicializado novamente.

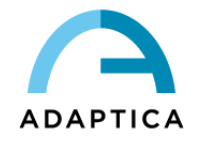

# **KALEIDOS Instruções de instalação do software**

Os dois procedimentos a seguir são equivalentes.

Se você tiver um leitor de cartões MicroSD, você pode escolher qualquer um dos dois procedimentos. Se você não tiver um leitor de cartões MicroSD, use o cabo USB fornecido com o dispositivo.

**ATENÇÃO! Antes de iniciar a atualização do software, verifique se a atualização é permitida no gráfico a seguir. Note que nunca é permitida a atualização de software.**

| $\sqrt{ }$ | < 5.3  | 5.3    | 5.33   | 5.4    | > 5.4 |
|------------|--------|--------|--------|--------|-------|
| < 5.3      | safe   | safe   | unsafe | safe   | safe  |
| 5.3        | unsafe | safe   | unsafe | safe   | safe  |
| 5.33       | unsafe | unsafe | safe   | safe   | safe  |
| 5.4        | unsafe | unsafe | unsafe | safe   | safe  |
| > 5.4      | unsafe | unsafe | unsafe | unsafe | safe  |

#### **Usando o leitor de cartões MicroSD**

- Extrair o arquivo zip "full-system-x.x.x.zip". A pasta "full-system-x.x.x.x" será criada.
- Desligue o KALEIDOS e abra sua porta traseira, que contém o 2WIN.
- Extrair o cartão MicroSD do 2WIN e conectá-lo ao leitor de cartões
- Copiar no MicroSD os arquivos "2win.update" e "fullsystem-xxxxxx.update" contidos na pasta "full-system-x.x.x.x". Se presente, copie também o arquivo "firmware-bp-x.x.bin" no cartão MicroSD.
	- NOTA: Os arquivos devem ser salvos na raiz do MicroSD, nunca em subpastas.
- Remova com segurança o dispositivo MicroSD de seu pc
- Conecte o MicroSD no 2WIN desligado
- Ligue o 2WIN usando o botão ON/OFF no painel traseiro do KALEIDOS (a mensagem "System update" é exibida na tela do 2WIN e luzes azuis aparecem na frente).
- Espere alguns minutos, até ver as luzes verdes piscando na frente do 2WIN e a mensagem "Update complete!" aparece na tela do 2WIN.
- NÃO DESLIGUE O 2WIN
- Esperar até que o 2WIN reinicie (aproximadamente um minuto)
- Se também for necessária uma atualização de firmware, a 2WIN reiniciará novamente.
- Feche a porta traseira do KALEIDOS.

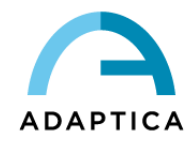

### **Usando cabo USB**

- Extrair o arquivo zip "full-system-x.x.x.zip". A pasta "full-system-x.x.x.x" será criada.
- Abra a porta traseira do KALEIDOS que contém o 2WIN e desconecte o 2WIN do pacote de baterias.
- Conecte o 2WIN, com o MicroSD conectado, ao seu computador com o cabo USB (uma vez conectado, o 2WIN ligará automaticamente).
- O computador abrirá o MicroSD do dispositivo como um disco remoto.
- Copie no MicroSD os arquivos "2win.update" e "fullsystem-xxxxxx.update" contidos na pasta "full-system-x.x.x.x". Se presente, copie também o arquivo "firmware-bp-x.x.bin" no cartão MicroSD.

NOTA: Os arquivos devem ser salvos na raiz do MicroSD, nunca em subpastas.

- Remova com segurança o dispositivo MicroSD de seu pc
- Desligue o 2WIN
- **EXECTS Ligue o 2WIN usando o botão ON/OFF no painel traseiro do KALEIDOS (a mensagem "System"** update" é exibida na tela do 2WIN e luzes azuis aparecem na frente).
- **EXECT ESPERE ALGO ESPERENT ESPERENT ESPERENT ESPERENT ESPERENT ELA ESPERENT ESPERENTEES** ESPERENTE ESPERENTEESPEREN "Update complete!" aparece na tela do 2WIN.
- NÃO DESLIGUE O 2WIN
- Esperar até que o 2WIN reinicie (aproximadamente um minuto).
- Se também for necessária uma atualização de firmware, o 2WIN será reinicializado novamente.
- Feche a porta traseira do KALEIDOS.

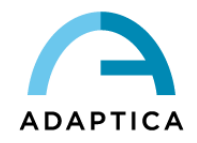